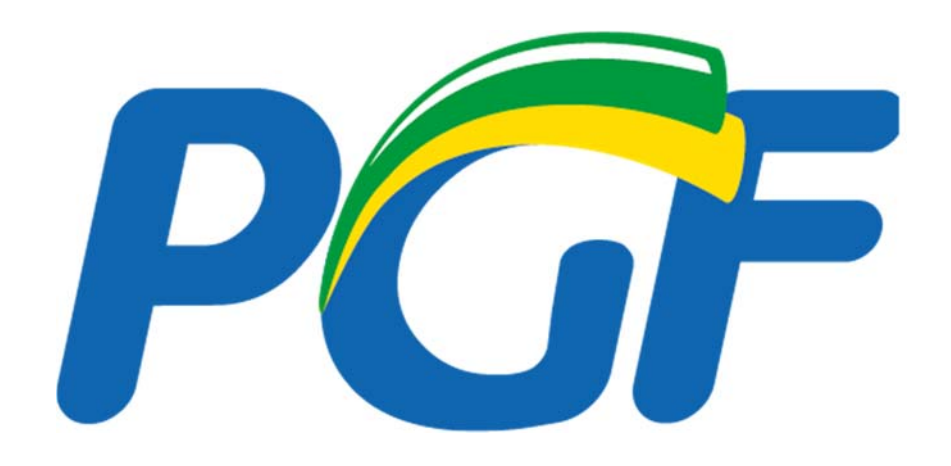

# **GUIA RÁPIDO DE ATIVIDADES JUDICIAIS NO SAPIENS**

Versão 1

Brasília, junho de 2017

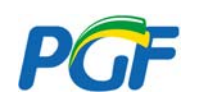

Prezados colegas, o presente guia foi elaborado com o intuito de aprimorar a utilização do SAPI-ENS.

Os dados que inserimos no SAPIENS são o mais importante instrumento para obtenção de informações para a gestão da PGF. Para tanto é imprescindível que eles re flitam a realidade do nosso trabalho, evitando-se distorções que possam gerar interpretações equivocadas do gestor.

Não se pretendeu esgotar os momentos processuais e as atividades judiciais possíveis, mas sim fornecer um pequeno guia para as atividades consideradas essenciais.

Em regra, devemos lançar apenas uma atividade judicial para cada tarefa, elegendo aquela que se mostrar mais adequada para a manifestação exarada no processo.

As principais tarefas judiciais são ANALISAR CITAÇÃO e ANALISAR INTIMAÇÃO. Para a veri ficação do volume do trabalho da unidade é imprescindível que a tarefa ANALISAR CITAÇÃO não seja por conveniência substituída pela generalização de ANALISAR INTIMAÇÃO. Caso se mostre interessante para organização do trabalho na unidade, a tarefa ANALISAR VISTA PARA A MANIFESTAÇÃO pode também ser usada para cadastro de intimações.

É importante ressaltar que a qualidade desses dados é responsabilidade de todos os usuários, de modo que pedimos que alertem as che fias e coordenações de sua unidade em caso de cadastramento equivocado de tarefas pelo apoio.

Nunca é demais lembrar que o SAPIENS não se restringe à abertura de tarefas e lançamento de atividades. Sua utilização em todo o seu potencial permite agregar a produção jurídica da PGF em um único sistema de processo eletrônico.

O editor de texto do SAPIENS apresenta as facilidades do Word e programas congêneres, além da ferramenta "inteligência jurídica" e da possibilidade de produção de modelos locais e nacionais. Afora isso, num mesmo sistema contamos com o controle de prazos, a produção de manifestações jurídica e a juntada no dossiê judicial. Em alguns casos, com a integração em pleno funcionamento, podemos inclusive juntar nossas manifestações nos processos eletrônicos, sem precisarmos acessar os sistemas dos tribunais.

Segue tabela dos principais momentos processuais e as atividades judiciais sugeridas, bem como fluxograma para facilitar a visualização das atividades relacionadas a novos processos e intimações de sentença. Sempre lembrando que não se trata de um rol exaustivo de tarefas e atividades.

Aproveita-se a oportunidade para agradecer aos procuradores federais Fabiana Lins de Albuquerque Souza, Fábio Paulino Calumbi do Nascimento e Paulo Henrique Maluli Mendes, cujos trabalhos serviram de base para o presente guia.

Coordenação-Geral de Planejamento e Gestão

Coordenação Geral de Projetos e Assuntos Estratégicos

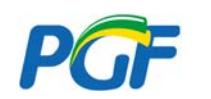

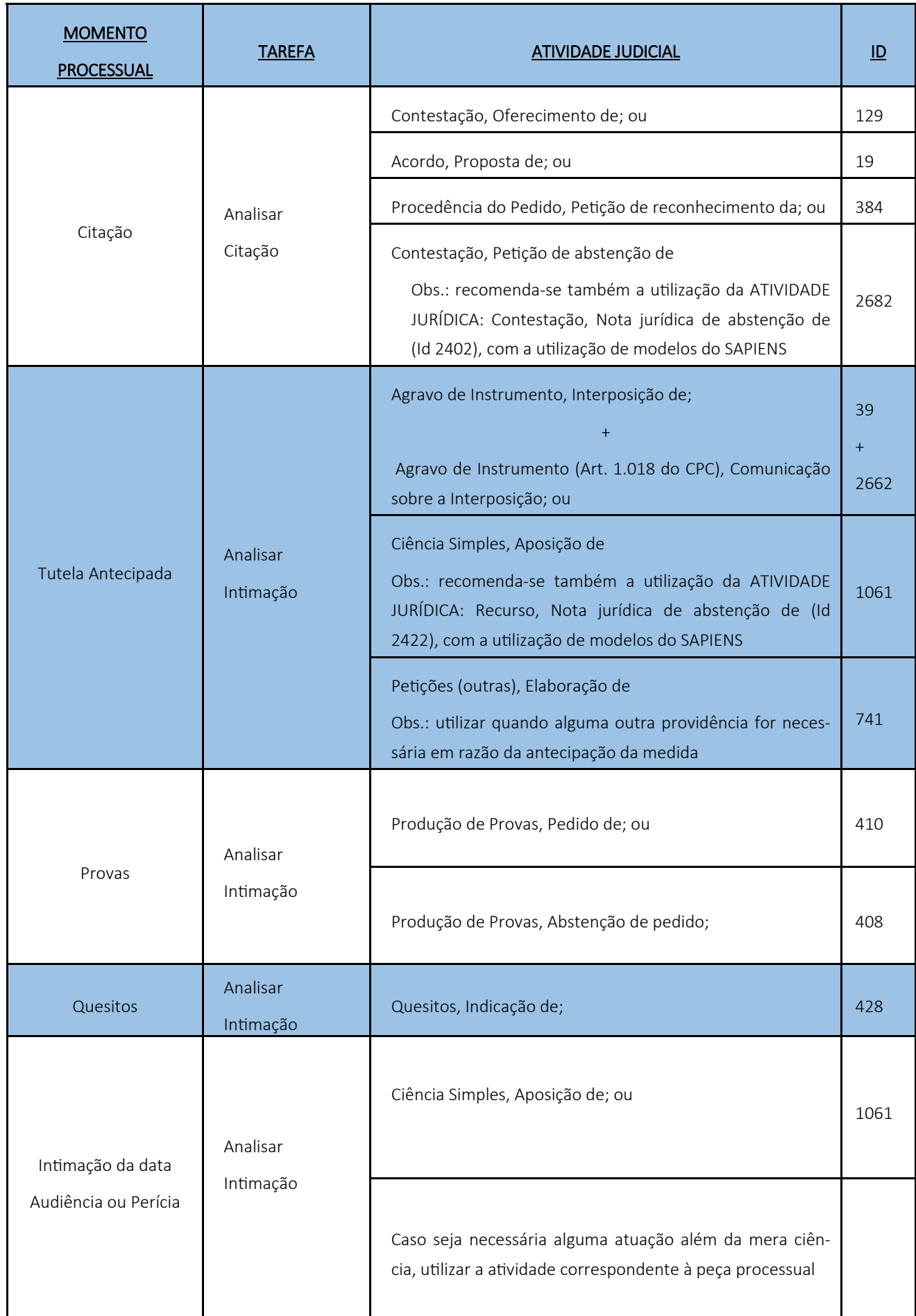

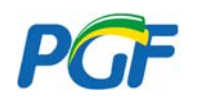

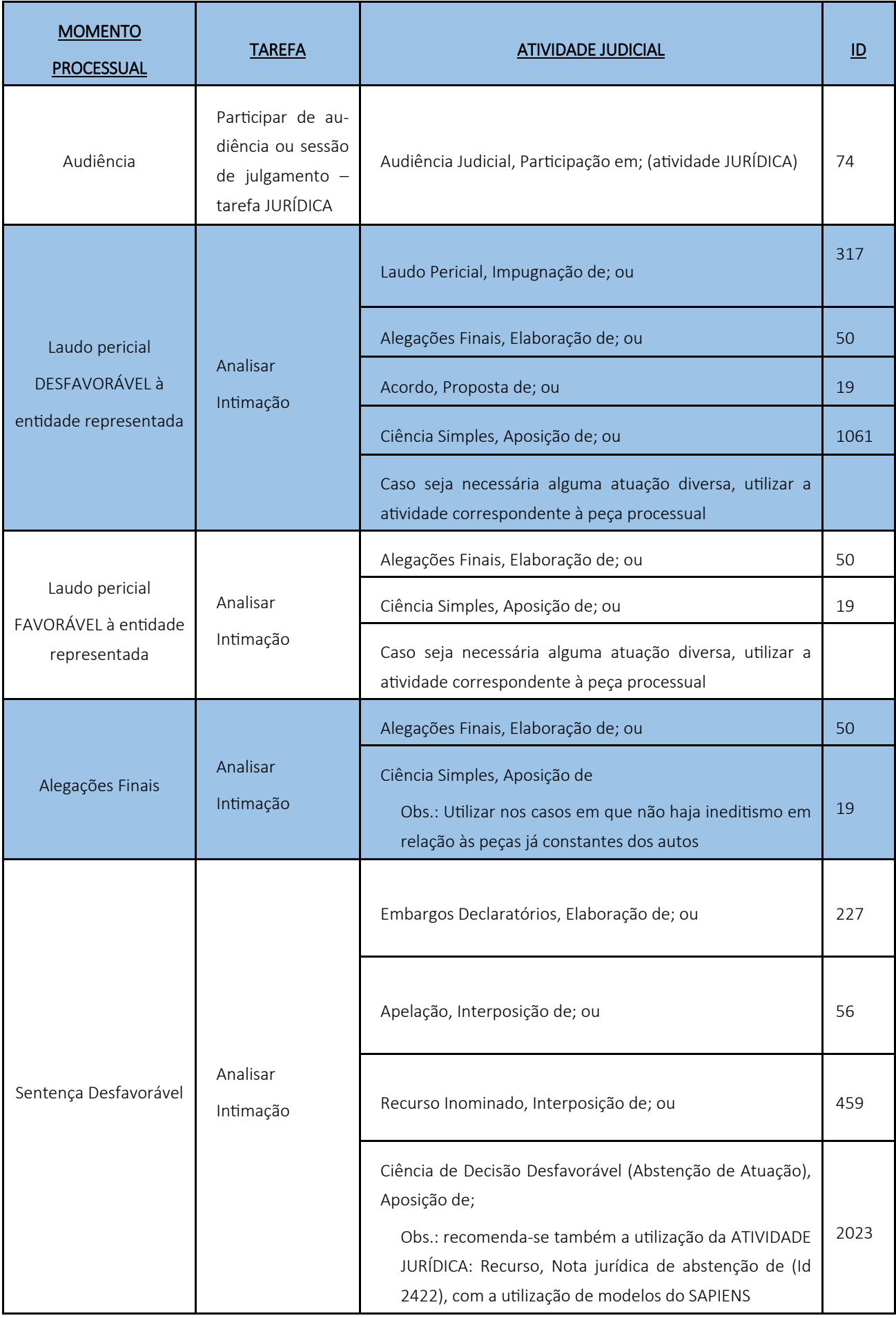

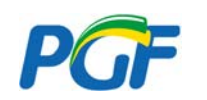

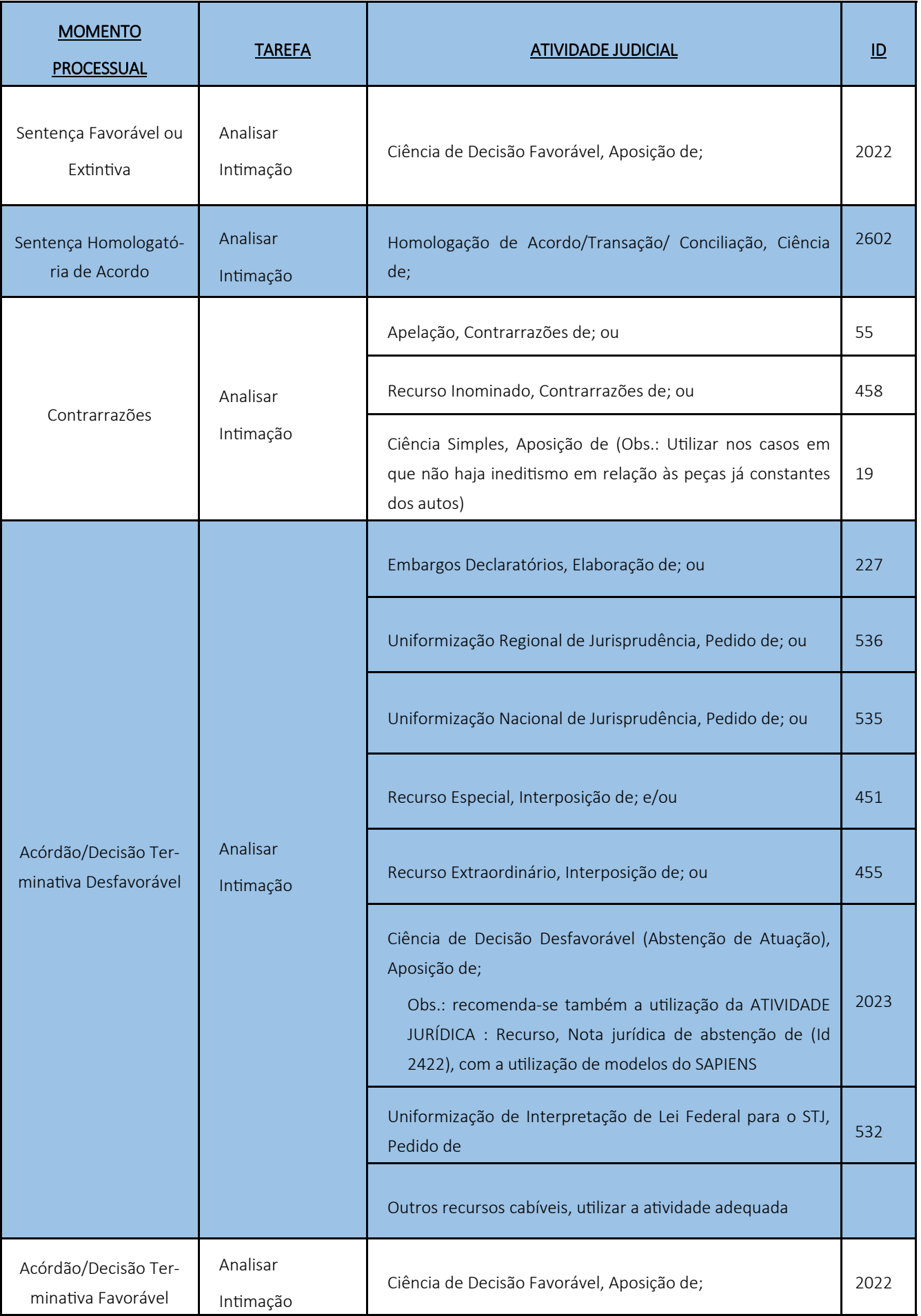

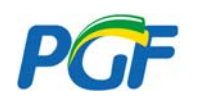

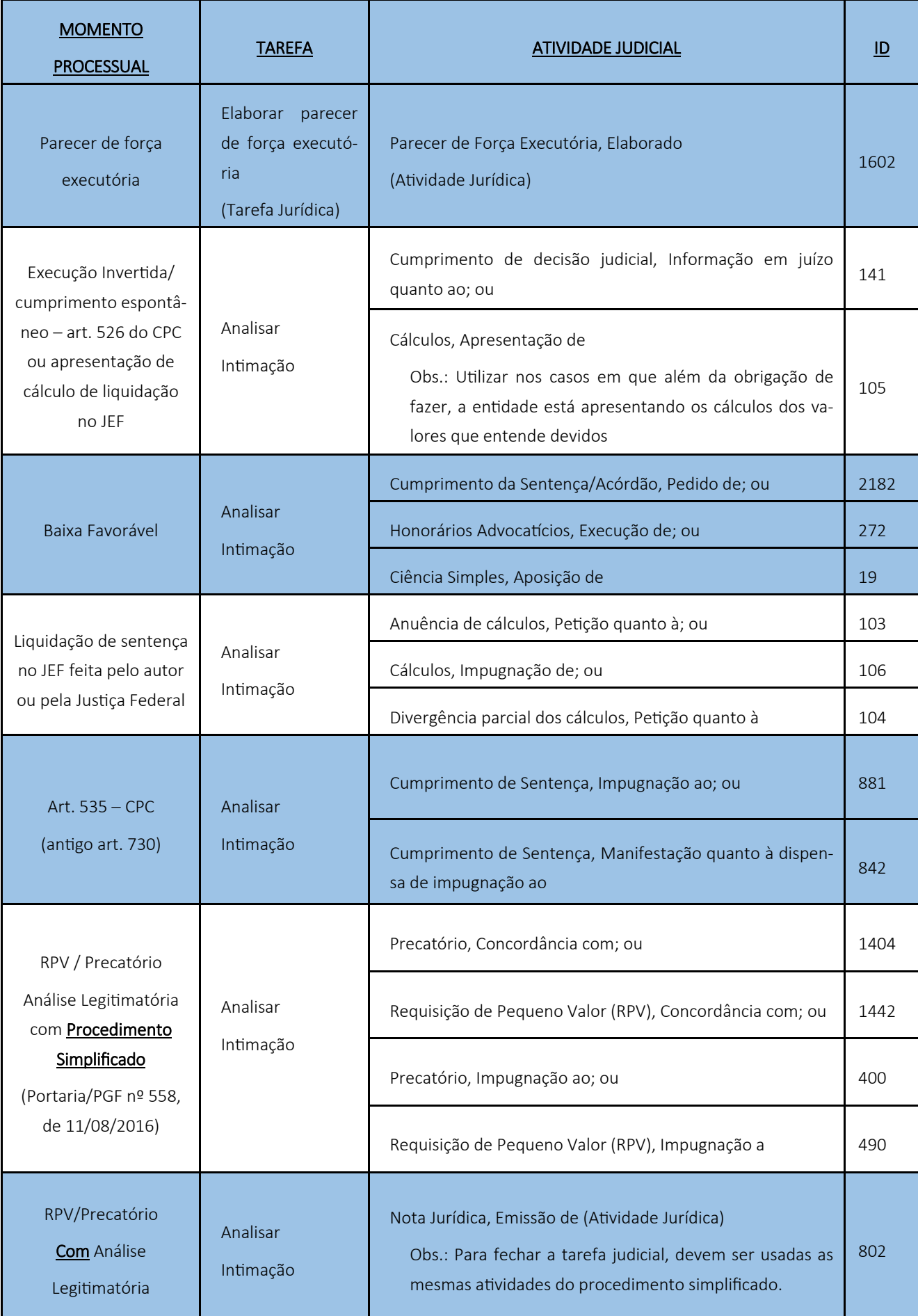

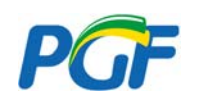

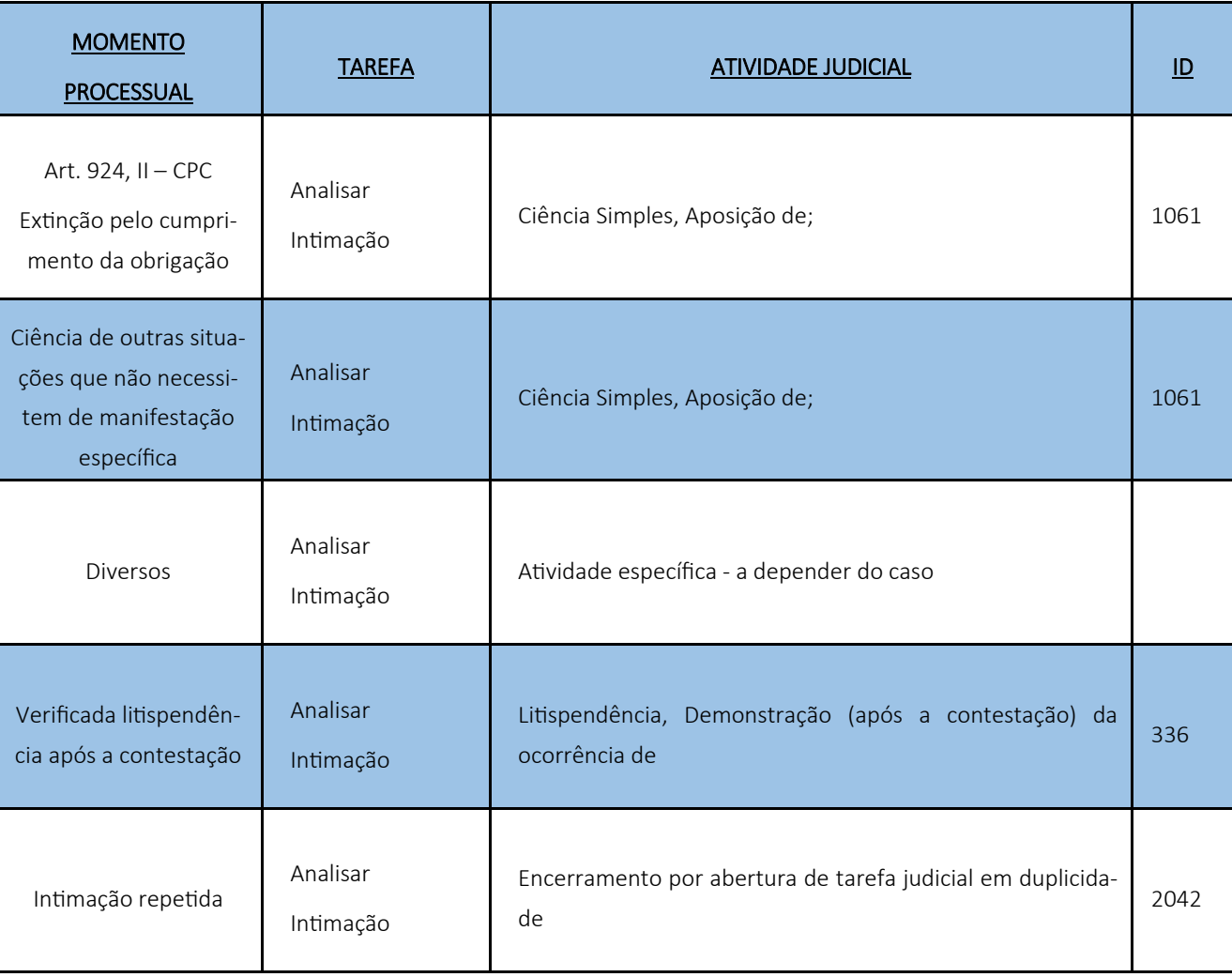

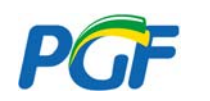

# **TABELA DE ATIVIDADES ESPECÍFICAS DA COBRANÇA**

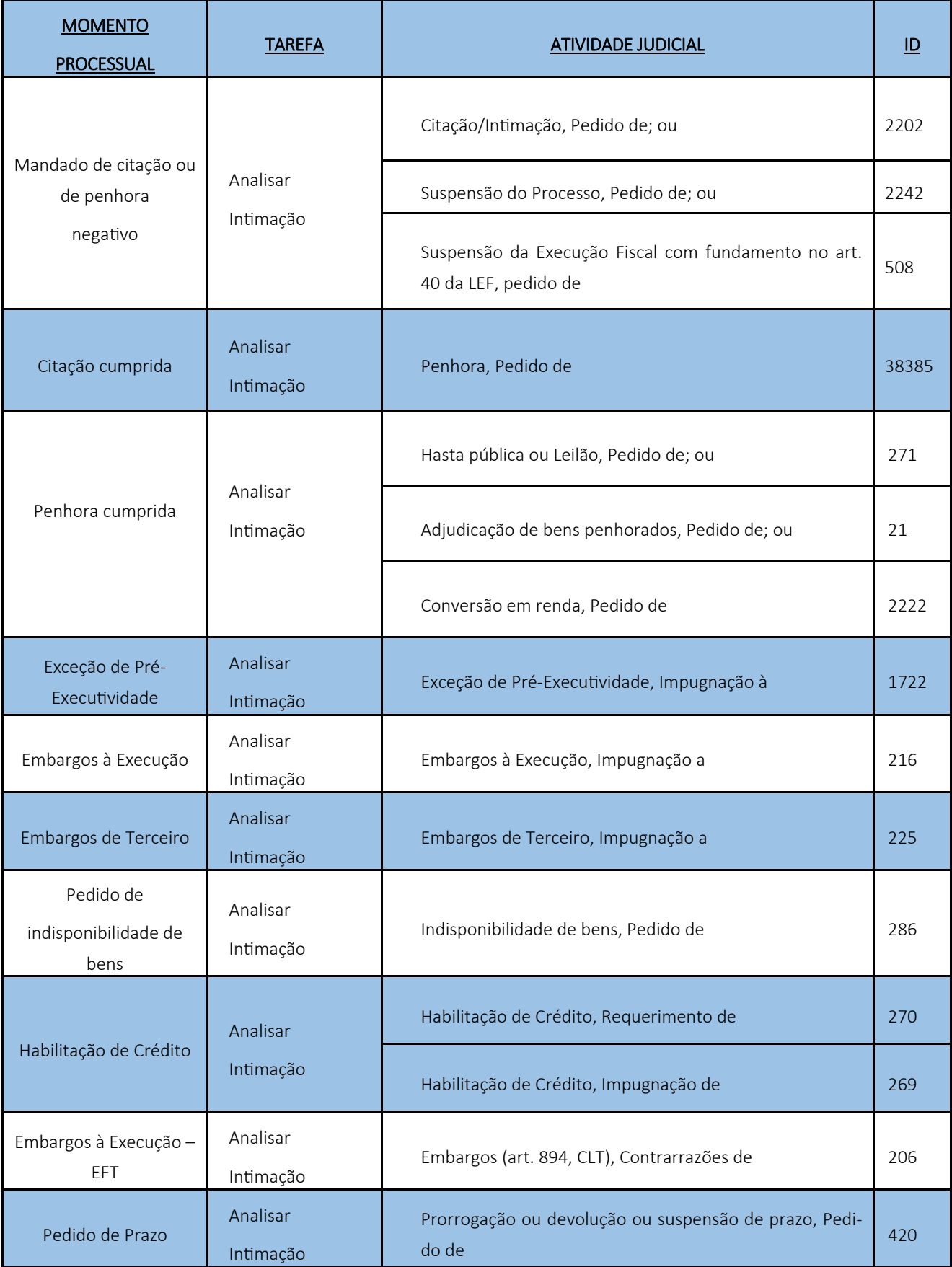

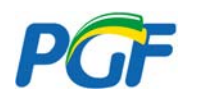

# **FLUXOGRAMA**

**NOVAS AÇÕES** CADASTRAMENTO DO **ABRIR TAREFA JUDICIAL<br>ANALISAR CITAÇÃO** PROCESSO<br>PREFERENCIALMENTE<br>VIA INTEGRAÇÃO NOVA AÇÃO **Id 362** ATIVIDADE JUDICIAL ATIVIDADE JUDICIAL **ATIVIDADE JUDICIAL** CONTESTAÇÃO, PETIÇÃO DE<br>ABSTENÇÃO DE<br>Id 2682 ACORDO, PROPOSTA DE **CONTESTAÇÃO, OFERECIMENTO DE**  $Id$  129 **INTIMAÇÕES DE SENTENÇA** ABRIR TAREFA JUDICIAL<br>ANALISAR INTIMAÇÃO<br>Id 402 SENTENÇA FAVORÁVEL **DESFAVORÁVI** HOMOLOGATÓRIA ATIVIDADE JUDICIAL ATIVIDADE JUDICIAL CIÊNCIA DE DECISÃO<br>FAVORÁVEL, APOSIÇÃO DE<br>Id 2202 APELAÇÃO, INTERPOSIÇÃO DE  $1d$  56

ATIVIDADE JUDICIAL

RECURSO INOMINADO,<br>INTERPOSIÇÃO DE

Id 459

ATIVIDADE JUDICIAL

APELAÇÃO, INTERPOSIÇÃO DE **Id 56** 

ATIVIDADE JUDICIAL

CIÊNCIA DE DECISÃO<br>DESFAVORÁVEL (ABSTENÇÃO<br>DE ATUAÇÃO), APOSIÇÃO DE<br>Id 2023